## 一括計上処理

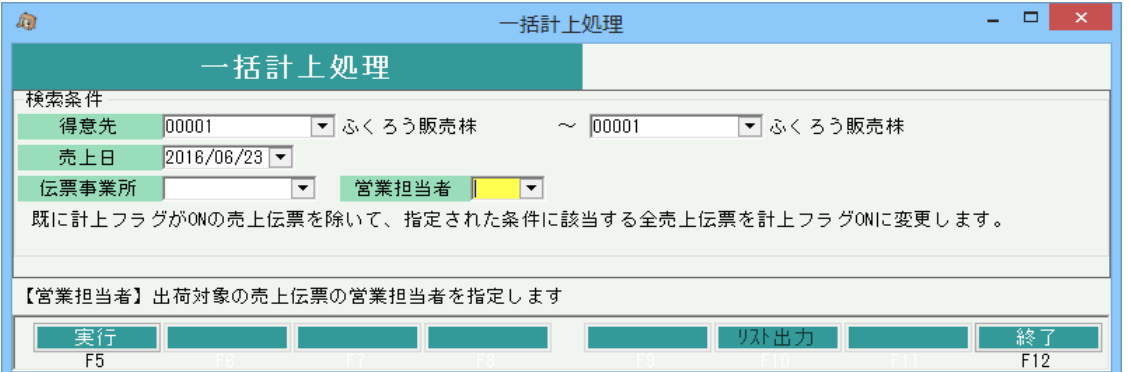

機能説明

- ・ 条件に該当する全売上伝票の計上チェックをONに変更します。既に計上フラグがONの伝票は対象外です。 売上伝票と紐づく仕入伝票の計上チェックもONにします(売上伝票の配達区分が直送のみ)
- ・ 伝票機能設定に関係なく、一括計上処理では納品書の即時発行は行いません。
- ・ 「F10:リスト出力」ボタンをクリックすると、今回の処理で変更した売上伝票の簡易情報をテキスト形式で出力します。

## 項目説明

検索条件・・・指定した各条件と一致する計上チェックOFFの売上伝票を対象として処理します。

【売上日】 初期値:本日初期表示。指定必須 【得意先~営業担当者】 初期値:空白 伝票事業所は売上伝票で指定した営業担当者が登録時点で所属する事業所 営業担当者は売上伝票で指定した営業担当者

## ボタン説明

【F5:実行】ボタン

指定した条件に一致する計上チェックOFFの売上伝票を、計上チェックONに変更します。

- 【F10:リスト出力】ボタン
	- 実行処理後、押下可となります。

押下すると、更新した売上、仕入データの一覧がテキストファイルで表示されます。

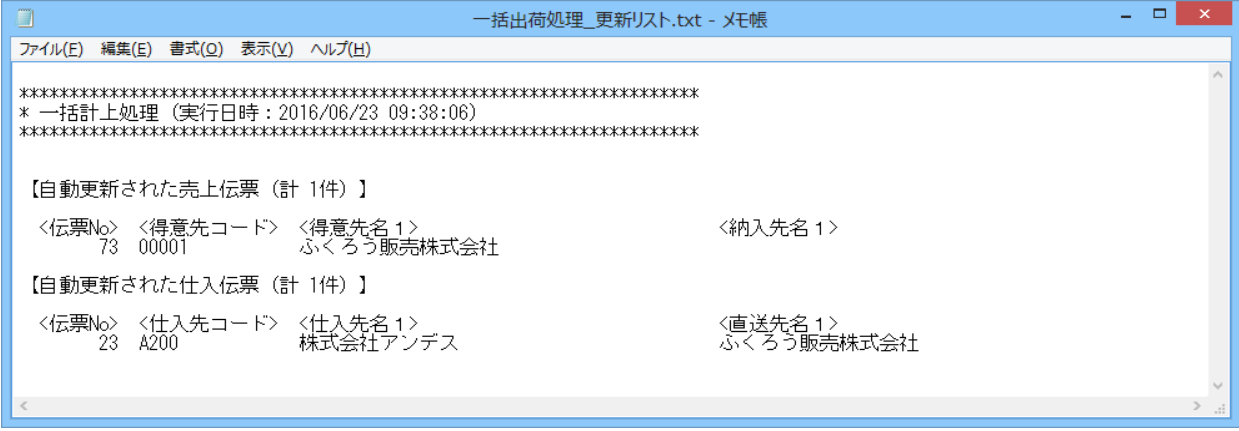